## **■既に本会員登録している場合のアプリのログインについて**

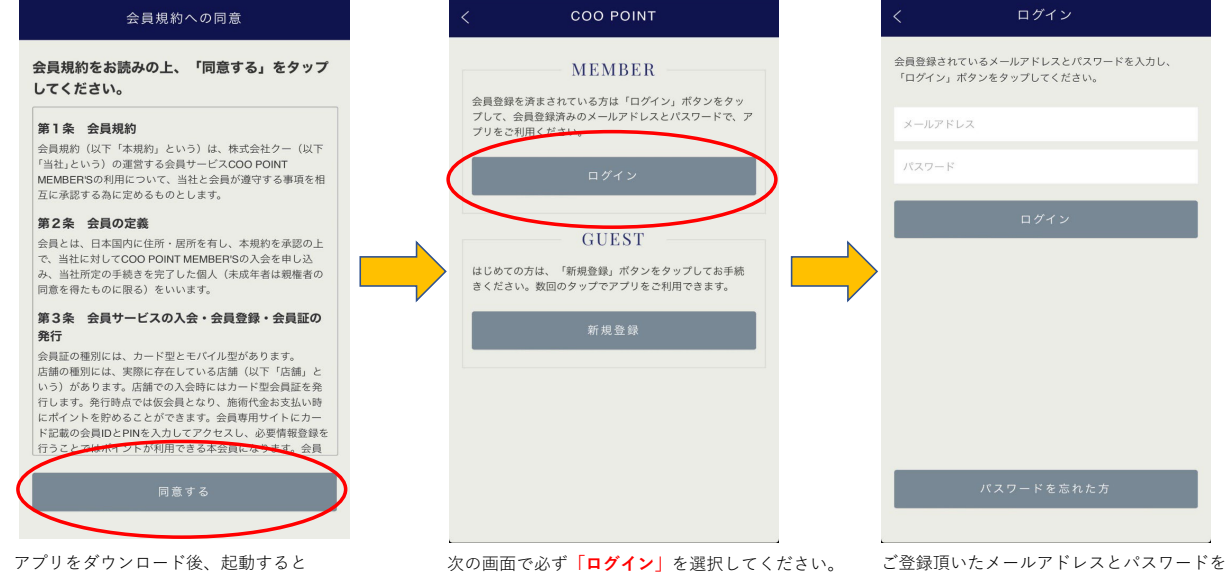

「同意する」をタップ ご注意ください。

会員規約への同意画面になります。 およい ※新規登録をすると重複登録となりますので ご入力頂きログインしてください。

会員登録されているメールアドレスとパスワードを入力し、<br>「ログイン」ボタンをタップしてください。

メールアドレス

パスワード

## ■ログインしていない状態の会員証 ■ログイン状態の会員証

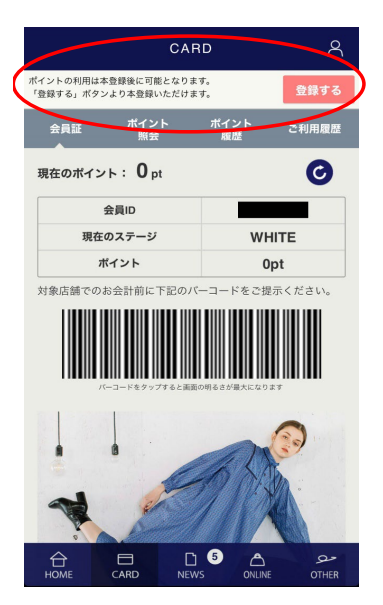

画面上部に登録の案内が表示されます。 <br>画面上部に登録の案内が表示されます。 <br> 一旦アプリを削除して、再度インストールしてください。 **「既に本登録している場合のアプリのログインについて」**の 手順に添ってログインを行ってください。

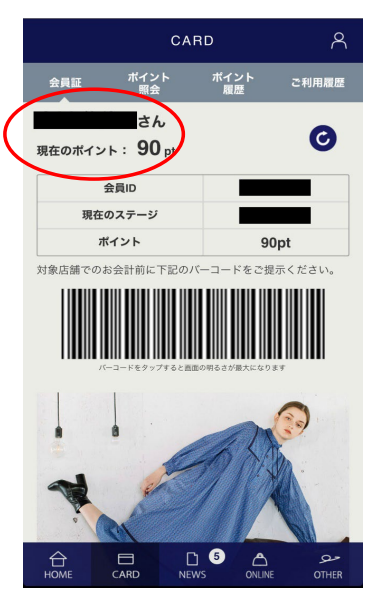